Ask your teacher if you need any help!

Your portal password is the same as your Google account.

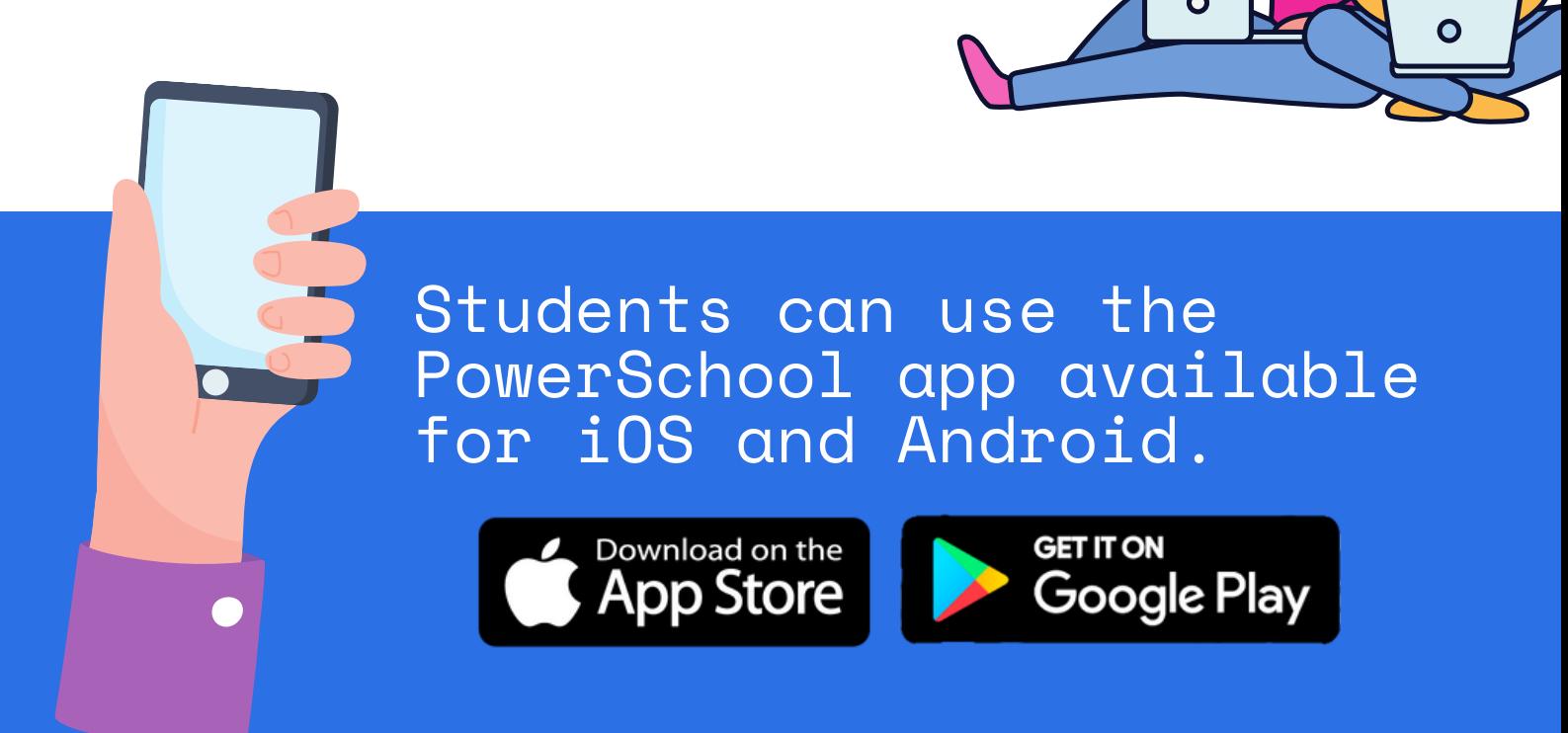

Once logged into the app, select  $More \rightarrow \overrightarrow{Acc}$ ount  $\rightarrow$  Notifications.

## District Code: CTZP

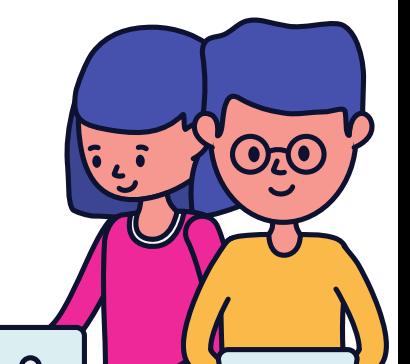

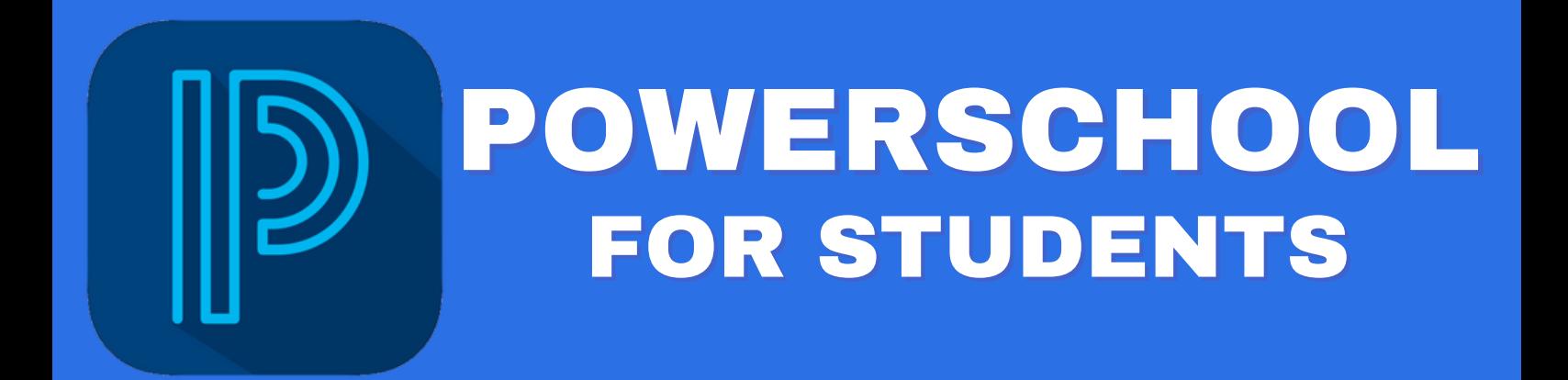

Notifications can also be enabled so that you are alerted when new information such as an absence is entered by the school.

## Website: [https://pei.powerschool.](https://pei.powerschool.com/public) com/public/home.html

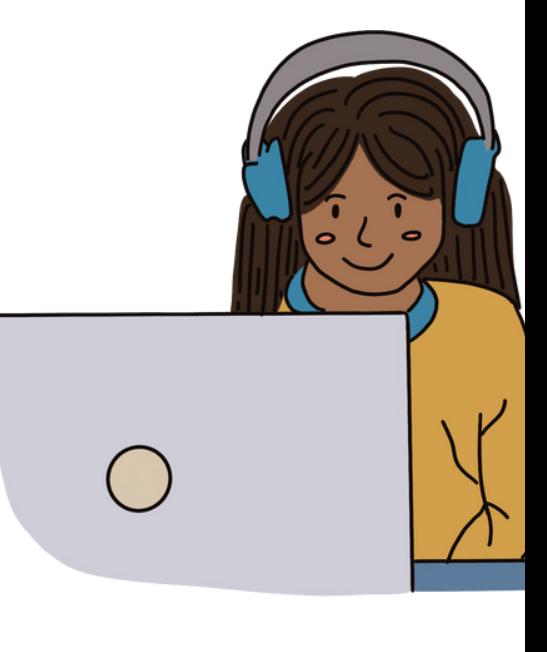

## **D** PowerSchool SIS

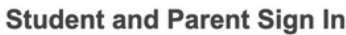

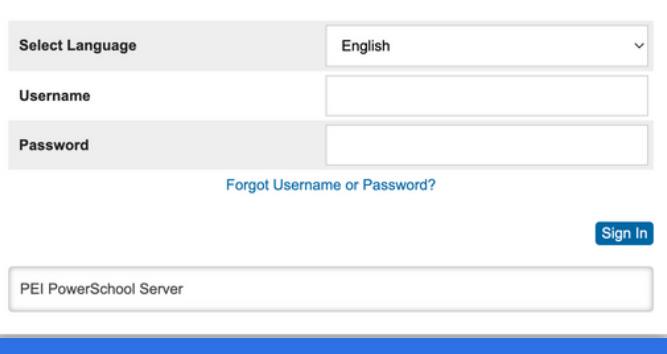

Username is your Google username (without the @cloud part)